# FONIC Surf-Stick

### Kurzanleitung für den FONIC Surf-Stick

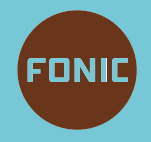

Das ist die Wahrheit.

**FONIC** 

### Inhalt

- **3 Freischalten und Einlegen der FONIC SIM-Karte**
- **4 Installation des Surf-Sticks (Windows)**
- **6 Internet-Zugang mit dem Surf-Stick (Windows)**
- **8 Installation des Surf-Sticks (Mac OS)**
- **9 Internet-Zugang mit dem Surf-Stick (Mac OS)**
- **11 Guthaben abfragen und aufladen**
- **13 Weitere Funktionen der Mobile Partner Software (Windows/Mac OS)**
- **14 Beschreibung Surf-Stick und Systemvorausetzungen**

### Einfache Inbetriebnahme Ihres FONIC Surf-Sticks

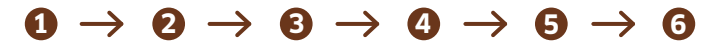

SIM-Karte freischalten SIM-Karte einlegen Surf-Stick installieren Software starten Mit Internet Lossurfen verbinden

### Freischalten und Einlegen der FONIC SIM-Karte

### **1. Freischalten der FONIC SIM-Karte**

Damit Sie mit FONIC surfen können, müssen Sie Ihre SIM-Karte vorher freischalten.

### a) Sie haben den Surf-Stick online auf www.fonic.de bestellt.

Ihre SIM-Karte können Sie einfach und bequem auf www.fonic.de unter dem Menüpunkt "SIM FREISCHALTEN" freischalten. Die Zeit bis zur Freischaltung der SIM-Karte beträgt in der Regel bis zu zwei Stunden.

### b) Sie haben den Surf-Stick bei einem FONIC Partner gekauft. In diesem Fall stehen Ihnen zwei Wege zur Freischaltung zur Verfügung:

- Online unter www.fonic.de im Menüpunkt "SIM FREISCHALTEN". Online beträgt die Zeit bis zur Freischaltung in der Regel bis zu zwei Stunden.
- Telefonisch über den kostenlosen Registrierungsservice Tel. 0800 46 36 642. Bei telefonischer Registrierung kann die Freischaltung bis zu 24 Stunden in Anspruch nehmen.

### Achtung: Bitte beachten Sie, dass erst nach der Freischaltung das Einbuchen ins Mobilfunknetz und der Internet-Zugang möglich sind.

Wichtig: Bitte verbinden Sie sich mit dem Internet erst nach Empfang einer SMS-Bestätigung über die Aktivierung der Internet-Tagesflatrate. Diese erhalten Sie in der Regel wenige Minuten, nachdem sich die SIM-Karte in das Mobilfunknetz eingebucht hat. Die SMS wird in der Menüleiste der Mobile Partner Software angezeigt.

### **2. Einlegen der FONIC SIM-Karte**

- Entfernen Sie die Abdeckung auf der Rückseite des Surf-Sticks.
- Setzen Sie Ihre SIM-Karte in den SIM-Kartensteckplatz ein. Vergewissern Sie sich, dass die SIM-Karte richtig eingesetzt ist (Goldfläche unten).
- Schieben Sie die Abdeckung wieder auf den Surf-Stick.

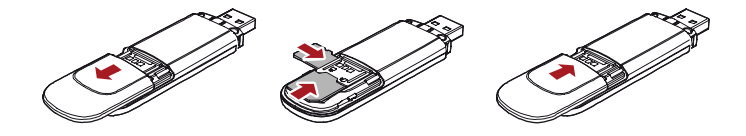

### Installation des Surf-Sticks (Windows)

(Installation des Surf-Sticks [Mac OS] vgl. Seite 8)

- 1. Schalten Sie zuerst den Computer ein und fahren Sie ihn vollständig hoch.
- 2. Stecken Sie den Surf-Stick mit eingelegter FONIC SIM-Karte in eine freie USB-Schnittstelle des Computers ein.

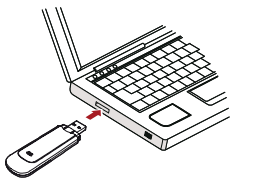

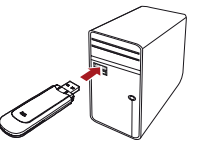

3. Das Betriebssystem erkennt automatisch den Surf-Stick und startet selbstständig den Installationsassistenten. Dieser Vorgang kann einige Minuten in Anspruch nehmen. Befolgen Sie bitte die Anweisungen.

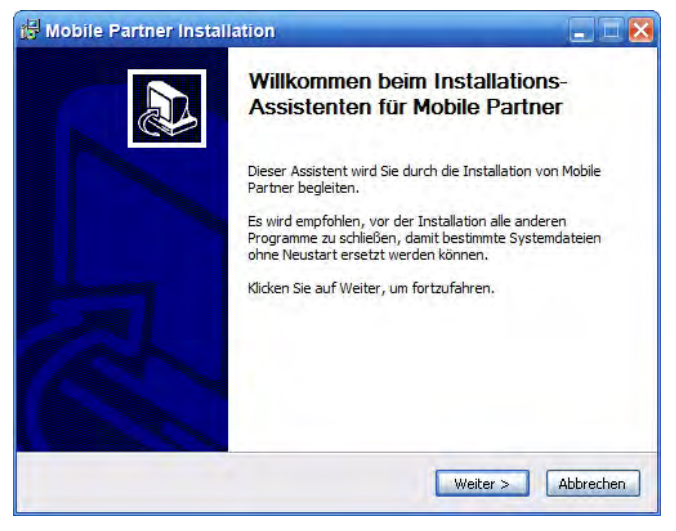

Beispielbilder für Windows XP, ggf. leicht unterschiedlich bei anderen Windows Betriebssystemen. Bitte befolgen Sie die speziellen Installationshinweise.

4. Nach der erfolgreichen Installation wird ein Symbol für die Mobile Partner Software auf dem Desktop angezeigt. Die Mobile Partner Software wird automatisch gestartet. Weiterführende Informationen finden Sie im nächsten Kapitel.

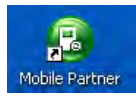

### Internet-Zugang mit dem Surf-Stick (Windows)

### **1. Start der Mobile Partner Software**

- 1. Schließen Sie den FONIC Surf-Stick mit eingelegter SIM-Karte an den Computer an.
- 2. Doppelklicken Sie auf das Symbol für die Mobile Partner Software auf dem Desktop zum Öffnen.

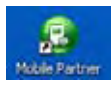

3. Geben Sie die PIN für Ihre SIM-Karte ein. Diese finden Sie auf Ihrem SIM-Kartenträger.

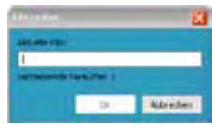

4. Die Mobile Partner Software erscheint anschließend mit folgendem Startbildschirm.

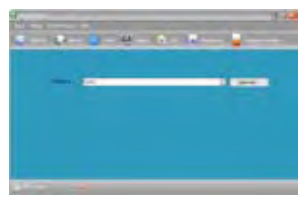

### **2. Aufbau einer Internet-Verbindung**

Wichtig: Bitte verbinden Sie sich mit dem Internet erst nach Empfang einer SMS-Bestätigung über die Aktivierung der Internet-Tagesflatrate. Diese erhalten Sie in der Regel wenige Minuten, nachdem sich die SIM-Karte in das Mobilfunknetz eingebucht hat. Die SMS wird in der Menüleiste der Mobile Partner Software angezeigt.

- 1. Gehen Sie auf den Menüpunkt .
- 2. Drücken Sie den Button
- 3. Nach erfolgreichem Aufbau einer Verbindung drücken Sie den Menüpunkt , um den Standard-Internet-Browser, z.B. Internet Explorer, zu starten.
- 4. Zum Trennen der Internet-Verbindung wechseln Sie in die Mobile Partner Software und klicken Sie .

### **3. Entfernen des Surf-Sticks**

Um den Surf-Stick zu entfernen, beenden Sie zuerst alle Anwendungen, die den Surf-Stick verwenden. Anschließend ziehen Sie den Surf-Stick aus der USB-Schnittstelle.

## Installation des Surf-Sticks (Mac OS)

(Installation des Surf-Sticks [Windows] vgl. Seite 4)

- 1. Schalten Sie zuerst den Computer ein und fahren Sie ihn vollständig hoch.
- 2. Stecken Sie dann den Surf-Stick mit eingelegter FONIC SIM-Karte in eine freie USB-Schnittstelle des Computers ein.

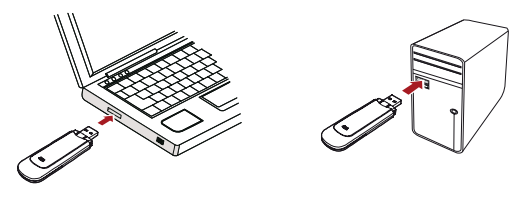

3. Ein neues Fenster mit dem Inhalt des Surf-Sticks wird automatisch angezeigt. Falls dies nicht der Fall ist, nutzen Sie bitte den Finder.

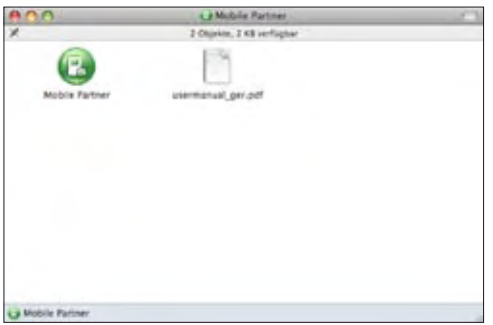

- 4. Öffnen Sie die Mobile Partner (Installations-)Datei mit einem Doppelklick.
- 5. Installieren Sie die Software den Anweisungen entsprechend. (Hinweis: Für die Installation benötigen Sie Administratorenrechte.)
- 6. Nach erfolgreicher Installation starten Sie bitte Ihren Computer neu.

Hinweise: Bitte beachten Sie, dass Sie "Huawei Mobile" als Netzwerk in Ihrer verwendeten Umgebung auswählen. Bitte starten Sie ggf. Ihren Computer noch einmal neu.

### Internet-Zugang mit dem Surf-Stick (Mac OS)

### **1. Start der Mobile Partner Software**

- 1. Schließen Sie den FONIC Surf-Stick mit eingelegter SIM-Karte an den Computer an.
- 2. Öffnen Sie über den Finder im Verzeichnis "Programme" die Mobile Partner Software.

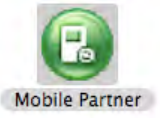

3. Geben Sie die PIN für Ihre SIM-Karte ein. Diese finden Sie auf der Rückseite Ihres SIM-Kartenträgers.

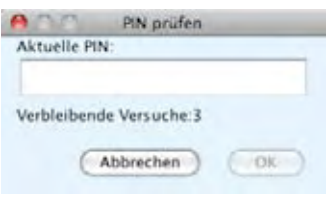

4. Die Mobile Partner Software erscheint mit folgendem Startbildschirm.

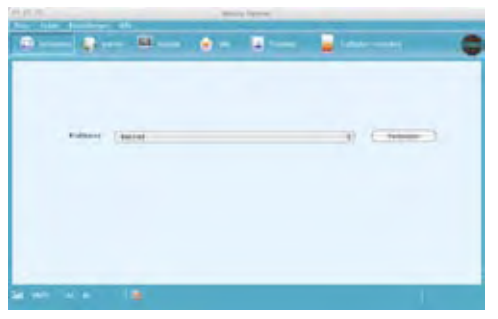

### **2. Aufbau einer Internet-Verbindung**

Wichtig: Bitte verbinden Sie sich erst nach Empfang einer SMS-Bestätigung über die Aktivierung der Internet-Tagesflatrate mit dem Internet. Diese erhalten Sie in der Regel wenige Minuten, nachdem sich die SIM-Karte in das Mobilfunknetz eingebucht hat.

- 1. Gehen Sie auf den Menüpunkt .
- 2. Drücken Sie den Button ... webleten...
- 3. Nach erfolgreichem Aufbau einer Verbindung drücken Sie den Menüpunkt , um den Standard-Internet-Browser, z.B. Safari, zu starten.
- 4. Zum Trennen der Internet-Verbindung wechseln Sie in die Mobile Partner Software und klicken Sie .

### **3. Entfernen des Surf-Sticks**

Um den Surf-Stick zu entfernen, beenden Sie zuerst alle Anwendungen, die den Surf-Stick verwenden. Anschließend ziehen Sie den Surf-Stick aus der USB-Schnittstelle.

### Guthaben abfragen und aufladen

### **1. Guthaben-Abfrage**

Mit der Mobile Partner Software können Sie bequem Ihren aktuellen Guthabenstand abfragen. Gehen Sie dazu in der Menüleiste der Mobile Partner Software unter Guthaben verwalten auf Guthabenabfrage. Nach wenigen Sekunden erhalten Sie Ihren aktuellen Guthabenstand angezeigt.

Bitte beachten Sie, dass offene/negative Beträge, z. B. aus Rücklastschriften, nur über das Internet (www.fonic.de) unter "Mein FONIC" angezeigt werden können. Wenn Ihr Guthaben unter 3 Euro fällt, erhalten Sie automatisch eine Benachrichtigung per SMS (Anzeige der SMS in der Menüleiste).

### **2. Bequem und unabhängig von Ladenöffnungszeiten**

Damit Sie jederzeit bequem Ihr FONIC Guthaben aufladen können, hinterlegen Sie bei der Registrierung einfach Ihre Bankdaten. Der Betrag wird dann vom Konto abgebucht. Sie können aus zwei Varianten wählen.

- 1. Direkt in der Mobile Partner Software per kostenloser SMS jeweils 10 Euro aufladen. Gehen Sie unter Guthaben verwalten und dann auf Guthaben vom Bankkonto aufladen.
- 2. Jederzeit online unter www.fonic.de im Menüpunkt "Mein FONIC". Dabei haben Sie die Wahl zwischen 10, 20 oder 30 Euro. Die Beträge 10, 20 oder 30 Euro können Sie jederzeit bei Bedarf oder bequem automatisch jeden Monat aufladen (jederzeit änderbar unter www.fonic.de oder über die FONIC Kundenbetreuung). Nach jeder Aufladung erhalten Sie innerhalb weniger Minuten eine Bestätigung per SMS.

### **3. Ohne Bankeinzug mit Guthabenkarte**

Guthabenkarten im Wert von 20 und 30 Euro sind an vielen Verkaufsstellen erhältlich. Diese können Sie über die Mobile Partner Software bequem und einfach aufladen. Gehen Sie auf Guthaben verwalten und wählen Sie Guthabenkarte aufladen. Geben Sie die Aufladenummer bzw. den CashCode (ggf. ohne Bindestriche) ein, und drücken Sie OK. Sie erhalten danach eine Bestätigung per SMS.

Tipp: Selbstverständlich können Sie alle Auflademöglichkeiten beliebig miteinander kombinieren. So haben Sie immer die Freiheit, die für Sie bequemste Auflademethode zu wählen.

### **4. Geld-zurück-Garantie auf Ihr Guthaben**

Immer fair. FONIC gibt Ihnen Ihr unverbrauchtes Guthaben zurück.

- FONIC zahlt Ihnen Ihr unverbrauchtes Guthaben aus. Diesen Service können Sie im Internet unter www.fonic.de oder über die FONIC Kundenbetreuung veranlassen. Dabei wird Ihnen das aktuelle Guthaben am Quartalsende auf das von Ihnen angegebene Bankkonto gutgeschrieben.
- Ihre SIM-Karte bleibt natürlich aktiv, und Sie können sie auch wieder aufladen, um diese weiterzunutzen.

### Weitere Funktionen der Mobile Partner Software (Windows/Mac OS)

Mit der Mobile Partner Software stehen Ihnen noch weitere Funktionen zur Verfügung.

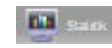

• Im Bereich Statistik erhalten Sie eine Übersicht über Ihre Internet-Nutzung.

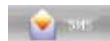

• Unter SMS können Sie SMS schreiben und empfangene SMS lesen.

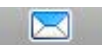

• Tipp: Über neue SMS Nachrichten werden Sie anhand eines blinkenden Briefsymbols in der Statusleiste rechts unten informiert.

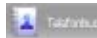

• Im Telefonbuch können Sie Ihre Rufnummern verwalten.

### Beschreibung Surf-Stick und Systemvoraussetzungen

Die folgende Abbildung zeigt den Surf-Stick:

- USB-Schnittstelle zum Anschluss an ein Notebook/PC 1
- **2** Ose für ein Band
- **3** SIM-Kartensteckplatz zum Einsetzen der SIM-Karte
- Micro-SD-Kartensteckplatz zum Einsetzen einer Micro-SD 4 Speicherkarte (optional)\*
- Anzeige über den Status des Surf-Sticks 5
- **6** Schutzkappe

\*Hinweis: Micro-SD-Karte nicht im Betrieb entfernen, da Beschädigungen der Micro-SD-Karte, des Surf-Sticks und der auf der Karte gespeicherten Daten möglich sind.

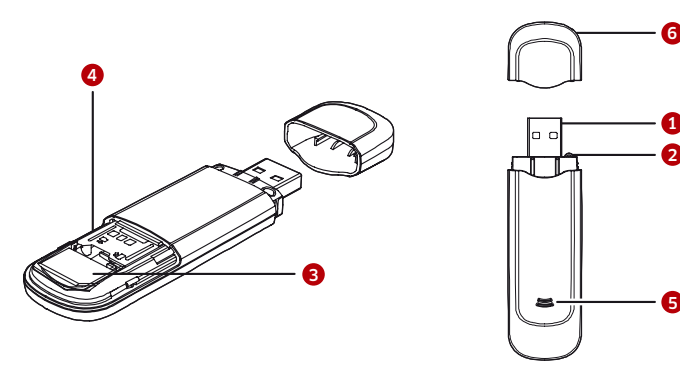

### **Anzeige der Surf-Stick-Statusleuchte**

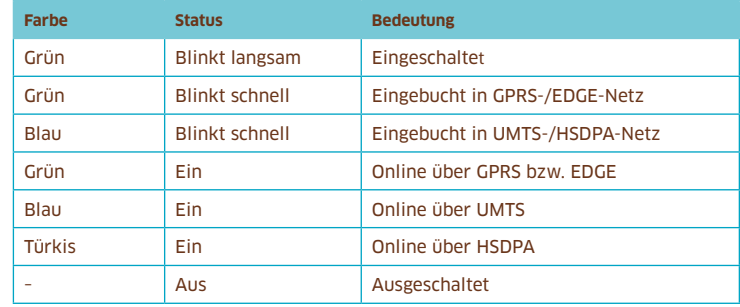

Um den Surf-Stick zu verwenden, muss Ihr Computer folgende Mindestanforderungen erfüllen:

- USB Schnittstelle
- Freier Festplattenspeicher: mind. 50 MB
- Betriebssystem Windows 2000 SP4, XP SP2, Vista, Windows 7 oder Mac OS (ab 10.4.9)

### Rechtliche Hinweise

### **Copyright © Huawei Technologies Co., Ltd. 2009. Alle Rechte vorbehalten.**

Kein Teil dieses Dokumentes darf ohne vorherige schriftliche Genehmigung durch Huawei Technologies Co., Ltd in irgendeiner Weise vervielfältigt oder übertragen werden. Das in diesem Handbuch beschriebene Produkt kann urheberrechtlich geschützte Software von Huawei Technologies Co., Ltd und möglicher Lizenzgeber enthalten. Kunden dürfen besagte Software auf keine Art und Weise reproduzieren, verbreiten, modifizieren, dekompilieren, demontieren, verschlüsseln, extrahieren, rekonstruieren, leasen, übertragen oder Unterlizenzen für sie vergeben, sofern solche Beschränkungen nicht von geltenden Gesetzen verboten sind oder solche Maßnahmen von den entsprechenden Inhabern des Urheberrechts in Form von Lizenzen genehmigt sind.

### **Warenzeichen und Genehmigungen**

 $\bigotimes_{\text{HIAWCE}}$ , HUAWEI, und  $\bigotimes_{\text{Sind}}$  Warenzeichen oder gesetzlich geschützte Warenzeichen von Huawei Technologies Co., Ltd. Andere genannte Warenzeichen, Produkte, Dienstleistungen und Firmennamen sind Eigentum ihrer jeweiligen Besitzer.

### **Hinweis**

Einige Eigenschaften des Produkts und seines hierin beschriebenen Zubehörs sind von der installierten Software, den verfügbaren Kapazitäten und den Einstellungen des lokalen Netzwerks abhängig und können möglicherweise bei bestimmten lokalen Netzbetreibern oder Netzwerkanbietern nicht aktiviert werden oder eingeschränkt sein. Die hier genannten Beschreibungen können daher in einigen Fällen vom Produkt oder dem von Ihnen gekauften Zubehör abweichen. Huawei Technologies Co., Ltd behält sich das Recht vor, jegliche in diesem Handbuch enthaltene Informationen oder Angaben ohne vorherige Ankündigung oder Verpflichtung zu ändern.

### **Ohne Gewähr**

Der Inhalt dieses Handbuchs wird wie besehen bereitgestellt. Sofern dies nicht von geltenden Gesetzten vorgeschrieben ist, wird keine Gewähr, weder ausdrücklich, noch impliziert, für die Richtigkeit, die Zuverlässigkeit oder den Inhalt dieses Handbuchs gegeben. Dies bezieht sich, einschliesslich aber nicht ausschliesslich auf implizite Garantien für die Gebrauchstauglichkeit und Eignung für einen speziellen Zweck.

Huawei Technologies Co., Ltd. haftet zum maximal gesetzlich zulässigen Ausmass in keinem Fall für jedwede spezifische, zufällige, indirekte oder Folgeschäden sowie verlorene Gewinne, Geschäfte, Einkünfte, Daten, Firmenwerte oder erwartete Ersparnisse.

### **Import- und Exportbestimmungen**

Kunden haben sich an alle geltenden Gesetze und Bestimmungen für den Import und Export zu halten und müssen alle notwendigen Genehmigungen und Lizenzen der Regierung für den Export, Re-Export oder Import des in diesem Benutzerhandbuch genannten Produktes inklusive der betreffenden Software und der technischen Daten einholen.

## Sicherheitshinweise und Vorsichtsmaßnahmen

Dieser Abschnitt enthält wichtige Informationen zur Betriebsanweisung Ihres Geräts. Darüber hinaus sind Informationen zum sicheren Umgang mit dem Produkt aufgeführt. Lesen Sie diese Hinweise aufmerksam, bevor Sie Ihr Gerät verwenden.

### **Elektronische Geräte**

Schalten Sie Ihr Gerät aus, wenn eine Verwendung des Geräts untersagt ist. Verwenden Sie das Gerät nicht, wenn es elektronische Geräte beeinflussen oder Gefahr verursachen könnte.

#### **Medizinische Geräte**

Halten Sie sich an die von Krankenhäusern und Gesundheitseinrichtungen festgelegten Regeln und Bestimmungen. Schalten Sie Ihr Gerät aus, wenn die Verwendung des Geräts untersagt ist.

Wie bei allen drahtlosen Kommunikationsgeräten, könnte das vorliegende Produkt die Funktion von Hörgeräten, Herzschrittmachern oder anderen elektronischen Medizingeräten beeinträchtigen. Wenden Sie sich im Zweifel an Ihren Arzt oder den medizinischen Gerätehersteller, um sicherzustellen, dass Funkwellen den Betrieb des Geräts nicht stören.

#### **Explosionsfähige Atmosphäre**

Schalten Sie Ihr Gerät in Umgebungen mit explosionsfähiger Atmosphäre ab und halten Sie sich an alle Hinweisschilder und Anweisungen. Umgebungen mit explosionsfähiger Atmosphäre sind unter anderem all jene Bereiche, in denen Sie üblicherweise darum gebeten werden, den Motor Ihres Fahrzeugs abzustellen. Das Auslösen eines Funkens könnte in solchen Bereichen eine Explosion oder einen Brand verursachen, was zu Körperverletzung oder gar zum Tod führen könnte. Schalten Sie das Gerät an solchen Orten nicht an, die der Treibstoffbefüllung dienen, wie zum Beispiel Tankstellen. Halten Sie sich an die Beschränkungen bezüglich des Gebrauchs von Funkgeräten in Tanklagern, Depots, Vertriebsanlagen und Chemiewerken. Beachten Sie außerdem die Beschränkungen in Bereichen, in denen Sprengarbeiten durchgeführt werden. Bevor Sie das Gerät verwenden, achten Sie auf Bereiche mit potenziell explosiver Atmosphäre, die meistens, jedoch nicht immer, deutlich gekennzeichnet sind. Solche Bereiche sind zum Beispiel unter Deck auf Booten zu finden, in Einrichtungen für chemische Weiterleitung und Lagerung sowie an Orten, die Chemikalien oder Partikel wie Fasern, Staub oder Metallpulver enthalten. Fragen Sie die Hersteller von Fahrzeugen, die Autogas (wie zum Beispiel Propan oder Butan) verwenden, ob dieses Gerät in deren Nähe sicher verwendet werden kann.

#### **Verkehrssicherheit**

Beachten Sie beim Gebrauch des Geräts die örtlichen Gesetze und Bestimmungen. Verwenden Sie das drahtlose Gerät nicht beim Führen eines Fahrzeugs, da sonst Unfallgefahr besteht. Hochfrequente Funksignale können elektronische Systeme von Kraftfahrzeugen beeinflussen. Weitere Informationen erhalten Sie vom Fahrzeughersteller. Platzieren Sie das Gerät in einem Kraftfahrzeug nicht über dem Airbag oder im Auslösebereich des Airbags. Das Gerät könnte Sie sonst aufgrund der beim Aufblasen des Airbags wirkenden Kräfte verletzen. Verwenden Sie Ihr Gerät nicht, während Sie in einem Flugzeug fliegen. Schalten Sie Ihr Gerät aus, bevor Sie ein Flugzeugs besteigen. Das Verwenden von drahtlosen Geräten in einem Flugzeug könnte dessen Bedienung gefährden und drahtlose Telefonnetzwerke stören. Es könnte auch als rechtswidrig gelten.

### **Betriebsumfeld**

Verwenden Sie das Gerät nicht an feuchten oder aber an insbesondere staubigen und schmutzigen Orten und nicht an Orten, die einem starkem Magnetfeld ausgesetzt sind. Bringen Sie das drahtlose Gerät nicht in die Nähe von Feuer oder einer brennenden Zigarette. Schützen Sie Ihr drahtloses Gerät und dessen Zubehör vor Wasser und Dämpfen und halten Sie Gerät und Zubehör trocken. Das Gerät selbst ist nicht für den industriellen sowie Dauereinsatz 24/7 vorgesehen. Das Gerät ist nicht für einen Außeneinsatz konzipiert und beim Betrieb ist eine Umgebungstemperatur von -10 Grad Celsius nicht zu unterschreiten und +45 Grad Celsius nicht zu überschreiten.

#### **Sicherheit für Kinder**

Bitte halten Sie sich an alle Vorkehrungen für die Sicherheit von Kindern. Es könnte gefährlich für ein Kind sein, mit Ihrem Gerät oder dessen Zubehör zu spielen, da sich Kleinteile lösen könnten, die bei Verschlucken eine Erstickungsgefahr darstellen. Stellen Sie sicher, dass das Gerät und dessen Zubehör nicht in die Hände von Kindern gelangen.

#### **Zubehör**

Verwenden Sie nur das vom Hersteller gelieferte Zubehör. Das Verwenden von Zubehör anderer Hersteller oder Verkäufer in Verbindung mit diesem Modell könnte die Zulassungen oder Garantie des Geräts unwirksam machen, die Betriebsfähigkeit des Geräts beeinträchtigen oder Gefahren hervorrufen.

#### **Reinigung und Wartung**

Es ist normal, dass sich das drahtlose Gerät während der Verwendung oder beim Laden erwärmt. Beenden Sie vor der Reinigung oder Wartung des drahtlosen Geräts sämtliche Anwendungen, und trennen Sie das drahtlose Gerät vom PC. Beim Anstecken bzw. Abziehen des Gerätes an einen Laptop/PC, benutzen Sie bitte keine gewaltsame Krafteinwirkung und vermeiden Sie eine Belastung des Gerätes während es an Ihrem Laptop/PC angesteckt ist.

Werfen und biegen Sie das drahtlose Gerät nicht und lassen Sie es nicht fallen. Reinigen Sie das drahtlose Gerät mit einem weichen angefeuchteten Antistatiktuch. Verwenden Sie keine chemischen Waschmittel, Puder oder andere chemischen Mittel (wie z.B. Alkohol oder Benzol) zur Reinigung des Geräts und des Ladegeräts.

#### **Zertifizierungshinweise (SAR)**

Ihr drahtloses Gerät ist ein Sender und Empfänger von Funkwellen. Es ist dafür ausgelegt, die von internationalen Richtlinien empfohlenen Obergrenzen zur Belastung durch Funkfrequenzen nicht zu überschreiten. Diese Richtlinien wurden von der unabhängigen wissenschaftlichen Organisation ICNIRP (Internationale Kommission für den Schutz vor nichtionisierender Strahlung) entwickelt und enthalten einen Sicherheitsbereich, um den Schutz aller Menschen, unabhängig von Alter und Gesundheitszustand, zu gewährleisten.

Die Richtlinien verwenden als Maßeinheit die spezifische Absorptionsrate (SAR). Der SAR-Grenzwert für drahtlose Geräte beträgt 2,0 Watt/Kilogramm (W/kg), und der höchste für dieses Gerät ermittelte SAR-Wert liegt unterhalb dieses Grenzwerts.

#### **Betrieb am Körper**

Wichtige Sicherheitsinformationen zur Belastung durch Hochfrequenzwellen:

- Zur Einhaltung der Richtlinien für die Belastung durch Hochfrequenzwellen muss ein Mindestabstand von 12,5cm zwischen Gerät und Körper eingehalten werden.
- Ein Versäumnis der Beachtung dieser Anleitung könnte dazu führen, dass Ihre Belastung durch Hochfrequenzwellen über dem zugelassenen Höchstwert der Richtlinien liegt.

### **Hinweise zu Entsorgung und Recycling**

 $\%$  Dieses Symbol auf dem Gerät (und den ggf. enthaltenen Batterien/Akkus) weist darauf hin, dass diese nicht im normalen Hausmüll entsorgt werden sollen. Entsorgen Sie Ihr Gerät oder die Batterien/Akkus nicht als ungetrennten Hausmüll. Das Gerät (und alle Batterien/Akkus) sollten nach Ende der Gebrauchsdauer an eine zugelassene Sammelstelle zum Recycling oder zur ordnungsgemäßen Entsorgung gegeben werden. Weiterführende Informationen zum Recycling Ihres Geräts oder der Batterien/Akkus erhalten Sie von Ihrer Stadtverwaltung, den kommunalen Entsorgungsbetrieben oder dem Geschäft, in dem Sie das Gerät gekauft haben.

Die Entsorgung dieses Geräts richtet sich nach der WEEE-Richtlinie über Elektround Elektronik-Altgeräte der Europäischen Union. Elektronikschrott und Batterien/ Akkus sind vom Restmüll zu trennen, um negative Umweltbelastungen für die Gesundheit durch mögliche Gefahrstoffe zu vermeiden.

### **Vermeidung von Gefahrstoffen**

Dieses Gerät entspricht der REACH-Verordnung zur Registrierung, Bewertung, Zulassung und Beschränkung von Chemikalien der EU (Verordnung Nr. 1907/2006/EG des Europäischen Parlaments und des Rates) und der EG-Richtlinie zur Beschränkung der Verwendung bestimmter gefährlicher Stoffe (RoHS/ Richtlinie 2002/95/EG des Europäischen Parlaments und des Rates). Weiterführende Informationen über die Konformität dieses Geräts mit der REACH-Verordnung erhalten Sie unter www.huaweidevice.com/certification. Auf dieser Website erhalten Sie regelmäßig aktualisierte Informationen.

#### **Konformität mit EU-Bestimmungen**

**Български:** С настоящето Huawei Technologies Co., Ltd. декларира, че този уред съответства на основните изисквания и другите разпоредби на Директива 1999/5/EC.

Česky: Huawei Technologies Co., Ltd., tímto prohlašuje, že toto zařízení je ve shodě se základními požadavky a dalšími souvisejícími opatřeními směrnice 1999/5/EC.

**Dansk:** Huawei Technologies Co., Ltd. erklærer hermed at denne enhed er i overensstemmelse med de obligatoriske krav og andre relevante bestemmelser i direktiv 1999/5/EF.

**Nederlands:** Hierbij verklaart Huawei Technologies Co., Ltd. dat dit apparaat in overeenstemming is met de essentiële eisen en de andere relevante bepalingen van richtlijn 1999/5/EC.

**English:** Hereby, Huawei Technologies Co., Ltd. declares that this device is in compliance with the essential requirements and other relevant provisions of Directive 1999/5/EC.

**Eesti:** Käesolevaga kinnitab Huawei Technologies Co., Ltd., et see seade vastab Direktiivi 1999/5/EÜ põhinõudmistele ja teistele asjakohastele määrustele.

**Suomi:** Huawei Technologies Co., Ltd. vakuuttaa täten, että tämä laite on yhdenmukainen direktiivin 1999/5/EY olennaisten vaatimusten ja direktiivin muiden asiaankuuluvien lausumien kanssa.

**Français (Européen):** Le fabricant déclare que ce produit est conforme aux exigences essentielles et aux autres dispositions pertinentes de la directive 1999/5/CE.

**Deutsch:** Huawei Technologies Co., Ltd. erklärt hiermit, dass dieses Produkt die erforderlichen Bestimmungen und andere relevante Verordnungen der Richtlinie 1999/5/EG einhält.

**Ελληνικά:** Δια της παρούσης η Huawei Technologies Co., Ltd. δηλώνει ότι αυτή η<br>συσκευή συμμορφώνεται με τις βασικές απαιτήσεις και άλλες σχετικές διατάξεις της οδηνίας 1999/5/Ε.Κ.

**Magyar:** Jelen nyilatkozaton keresztül a Huawei technologies Co., Ltd. kijelenti, hogy a készülék megfelel az EC/5/1999 Irányelv összes lényeges követelménvének és vonatkozó el∏írásának.

**Gaeilge:** Fograíonn Huawei Tchnologies Co., Ltd leis seo go bhfuil an fheiste seo i gcomhlíonadh leis na fíor-riachtanais agus na forálacha eile maidir le Treoir 1999/5/AE.

**Italiano:** Col presente documento, Huawei Technologies Co., Ltd. dichiara che questo dispositivo è conforme ai requisiti essenziali e alle altre disposizioni applicabili della Direttiva 1999/5/CE.

Latviski: Ar šo Huawei Technologies Co., Ltd. pazino, ka šī ierīce atbilst Direktīvas 1999/5/EC pamatprasībām un piemērojamajiem nosacījumiem.

**Lietuviškai:** Šiuo Huawei Technologies Co., Ltd. praneša, kad šis taisas atitinka Direktyvos 1999/5/EC pagrindinius reikalavimus ir taikomas salvgas. **Malti:** Hawnhekk, Huawei Technologies Co., Ltd. tiddikiara li dan it-taghmir hu konformi mal-htidijiet essenziali u provvedimenti rilevanti ohrajn ta' Direttiva 1999/5/KE.

**Polski:** Wymieniona w tym dokumencie firma Huawei Technologies Co., Ltd. deklaruje, że niniejsze urzadzenie spełnia zasadnicze wymagania w zakresie zgodności oraz inne odnośne postanowienia Dyrektywy 1999/5/EC.

**Português (Europeu):** Deste modo, a Huawei Technologies Co., Ltd. declara que este dispositivo está em conformidade com os requisitos essenciais e outras provisões relevantes da Directiva 1999/5/CE.

**Română:** Prin prezenta Huawei Technologies Co., Ltd. declară că acest dispozitiv este conform cu cerintele esentiale și alte prevederi relevante ale directivei 1999/5/CE.

**Slovenčina:** Huawei Technologies Co., Ltd. týmto vyhlasuje, že zariadenie je v súlade so základnými požiadavkami a inými relevantnými predpismi Smernice 1999/5/ES.

**Slovenš ina:** Huawei Technologies Co., Ltd. izjavlja, da je ta naprava v skladu z bistvenimi zahtevami in drugimi ustreznimi določbami Direktive 1999/5/ES. **Español (Europeo):** Con el presente documento, Huawei Technologies Co., Ltd. declara que este dispositivo cumple con los requisitos esenciales y con las demás disposiciones correspondientes de la Directiva 1999/5/CE.

**Svenska:** Huawei Technologies Co., Ltd. förklarar härmed att denna produkt överensstämmer med de grundläggande kraven och andra relevanta föreskrifter i direktiv 1999/5/EG.

Halten Sie sich an die am Ort des Gebrauchs jeweils gültigen Bestimmungen. Der Gebrauch dieses Gerätes kann in einigen oder allen Ländern der Europäischen Union eingeschränkt sein.

Für weitere Informationen zu Deklarationen und Zertifizierungen, besuchen Sie bitte die folgende Webseite: www.huaweidevice.com/certification/

Doppelt profitieren - mit dem FONIC Freundschaftsbonus. Empfehlen Sie FONIC doch einfach weiter.

Das lohnt sich doppelt: 5 Euro für Sie und den Geworbenen. Mehr erfahren Sie unter www.fonic.de/freundewerben

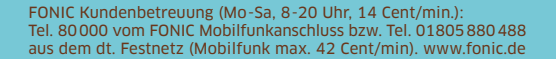

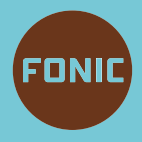

Das ist die Wahrheit.